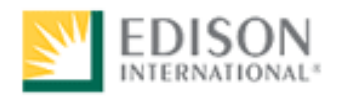

# Study Guide for Painter (SSID)

Test Number: 2672

Human Resources Performance Assessment Services Southern California Edison An Edison International Company

REV113010

# **Introduction**

The **2672 Painter Test (SSID)** is a job knowledge test designed to cover the major knowledge areas necessary to perform the job. This Guide contains strategies to use for taking tests and a study outline, which includes knowledge categories, major job activities, and study references.

## **Test Session**

It is important that you follow the directions of the Test Administrator exactly. If you have any questions about the testing session, be sure to ask the Test Administrator before the testing begins. During testing, you may **NOT** leave the room, talk, smoke, eat, or drink. Since some tests take several hours, you should consider these factors before the test begins.

#### **All cellular/mobile phones, pagers or other electronic equipment will NOT be allowed in the testing area.**

All questions on this test are multiple-choice or hot spot questions. Multiple choice questions have four possible answers. Hot spot questions have a picture, and you must click the correct spot on the picture to answer the question. All knowledge tests will be taken on the computer. For more information on this, please see the next section of this study guide on *Computer Based Testing*.

 **The test has a three hour time limit. A basic calculator will be provided for you to use during the test.** 

#### **You will NOT be able to bring or use your own calculator during testing.**

You will receive a Test Comment form so that you can make comments about test questions. Write any comments you have and turn it in with your test when you are done.

## **Study Guide Feedback**

At the end of this Guide you have been provided with a Study Guide Feedback page. If a procedure or policy has changed, making any part of this Guide incorrect, your feedback would be appreciated so that corrections can be made.

# **Computer Based Testing**

Taking an SCE knowledge test on the computer is simple. You do not need any computer experience or typing skills. You will only use the keyboard to enter your candidate ID and password. You'll answer all questions by pressing a single button on the mouse.

## **Log in Screen**

You will be seated at a testing station. When you are seated, the computer will prompt you to enter the candidate ID and password you received in your invitation e-mail. You **MUST** have your candidate ID and password or you will be unable to take the test. Once you have confirmed your identity by entering this information, you will see a list of tests available to you.

## **Sample/Tutorial**

Before you start your actual test, a Sample/Tutorial Test is provided to help you become familiar with the computer and the mouse. From the list of exams that appear when you complete the log in, you will select Sample/Tutorial. You will have up to 10 minutes to take the Sample/Tutorial Test. The time you spend on this Sample Test does **NOT** count toward your examination time. Sample questions are included so that you may practice answering questions. In the Sample/Tutorial Test, you will get feedback on your answers. You will not receive feedback on your actual test.

## **Example**

During the test, you may see several different types of items. Many of the questions will be multiple choice items. A few items will be pictures, where you'll have to click the spot on the picture that answers the question. Those picture questions are known as "Hot Spot" questions. More information on each type is below.

## Overall Test Information

- When you begin the test, you can see the total time allowed for completion displayed at the top of the screen. You can scroll up to see that information at any time during the test.
- You can change your answers at any time during the test until the time runs out, or you click the "Submit" button. Once you click Submit, you can not change your answers.

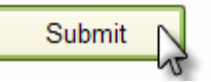

## Multiple Choice Questions

To answer each multiple choice question, you should move the mouse pointer over the circle (radio button) next to the answer of your choice, and click the left mouse button.

A sample is shown below:

1. In order to answer each question, first read the question and determine the response that best answers the question. Put the mouse pointer directly over the circle corresponding to that response.

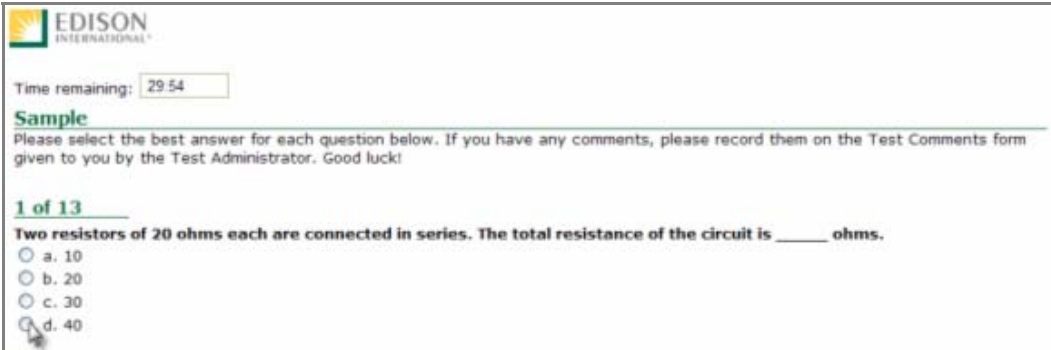

2. While the pointer is over the circle corresponding to the best answer, click the left mouse button.

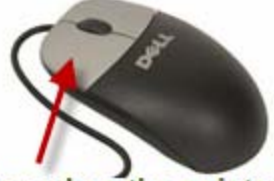

# Click the left button when the pointer icon is over your answer choice.

3. The answer you selected should now have a green dot in the circle. If you need to select an alternate answer, simply move the pointer over that circle, and click again.

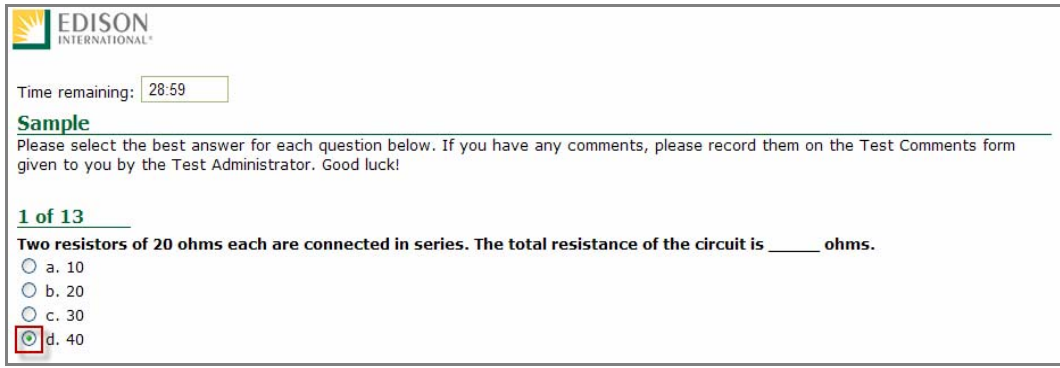

#### Hot Spot Questions

To answer each Hot Spot question, you should move the mouse pointer over the part of the image that best answers the question, and click the left mouse button. You will see a pointer appear in that spot. If you want to change your answer, simply move the mouse pointer to a new area on the picture and click again. The pointer will move to the new spot.

A sample is shown below:

1. In order to answer each question, first read the question and determine the place on the image that best answers the question. The pointer that will indicate your answer can always be seen in the bottom left of the image. It looks like this:

 $\bullet$ 

Put the mouse pointer directly over the spot on the image you want to select, and click the left mouse button.

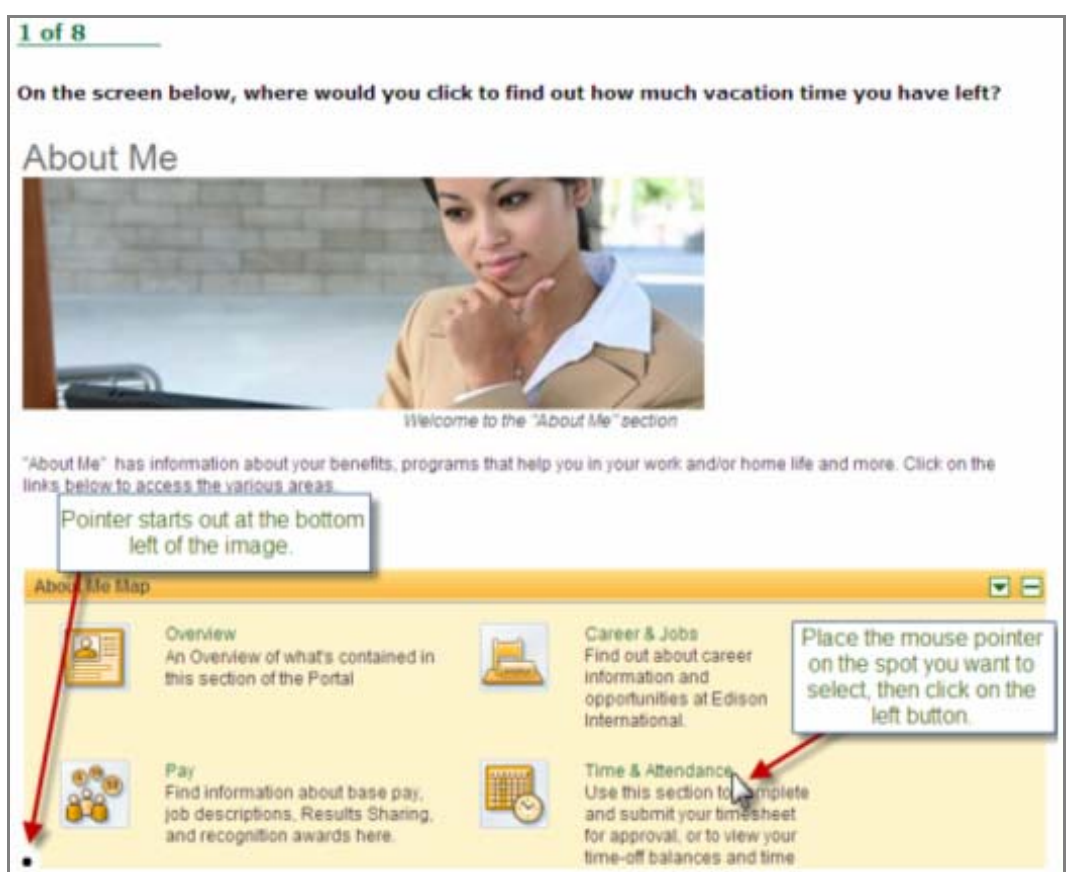

2. The pointer will move from the bottom left of the image and appear over the spot you selected.

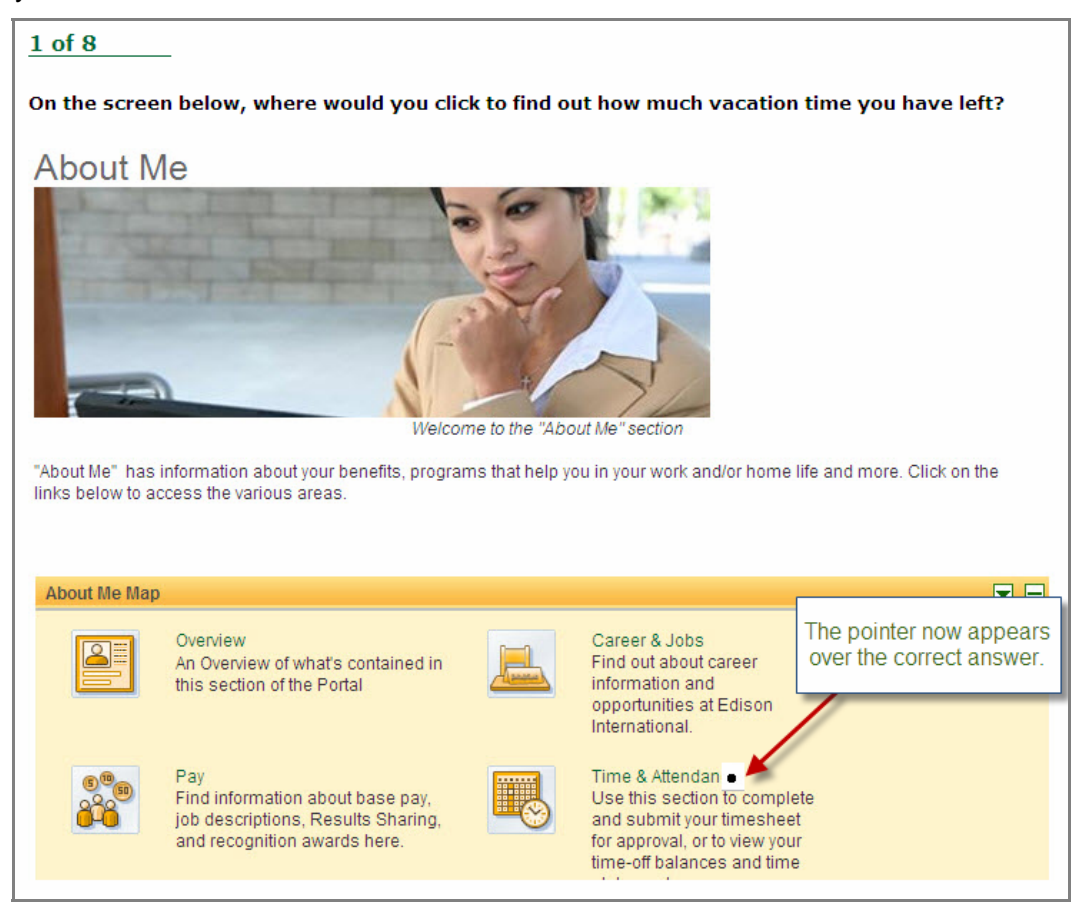

3. To change your answer, simply move the mouse pointer to the new spot, and click again. The pointer graphic will move to the new spot you've selected. In order for your answer to be considered be correct, the center of the pointer  $( \bullet )$ must be over the correct spot on the graphic.

# **Test Taking Strategies**

## **Introduction**

The **2672 Painter Test (SSID)** contains multiple-choice questions and may also contain hot spot questions. The purpose of this section is to help you to identify some special features of a multiple-choice test and to suggest techniques for you to use when taking one.

Your emotional and physical state during the test may determine whether you are prepared to do your best. The following list provides common sense techniques you can use before the test begins.

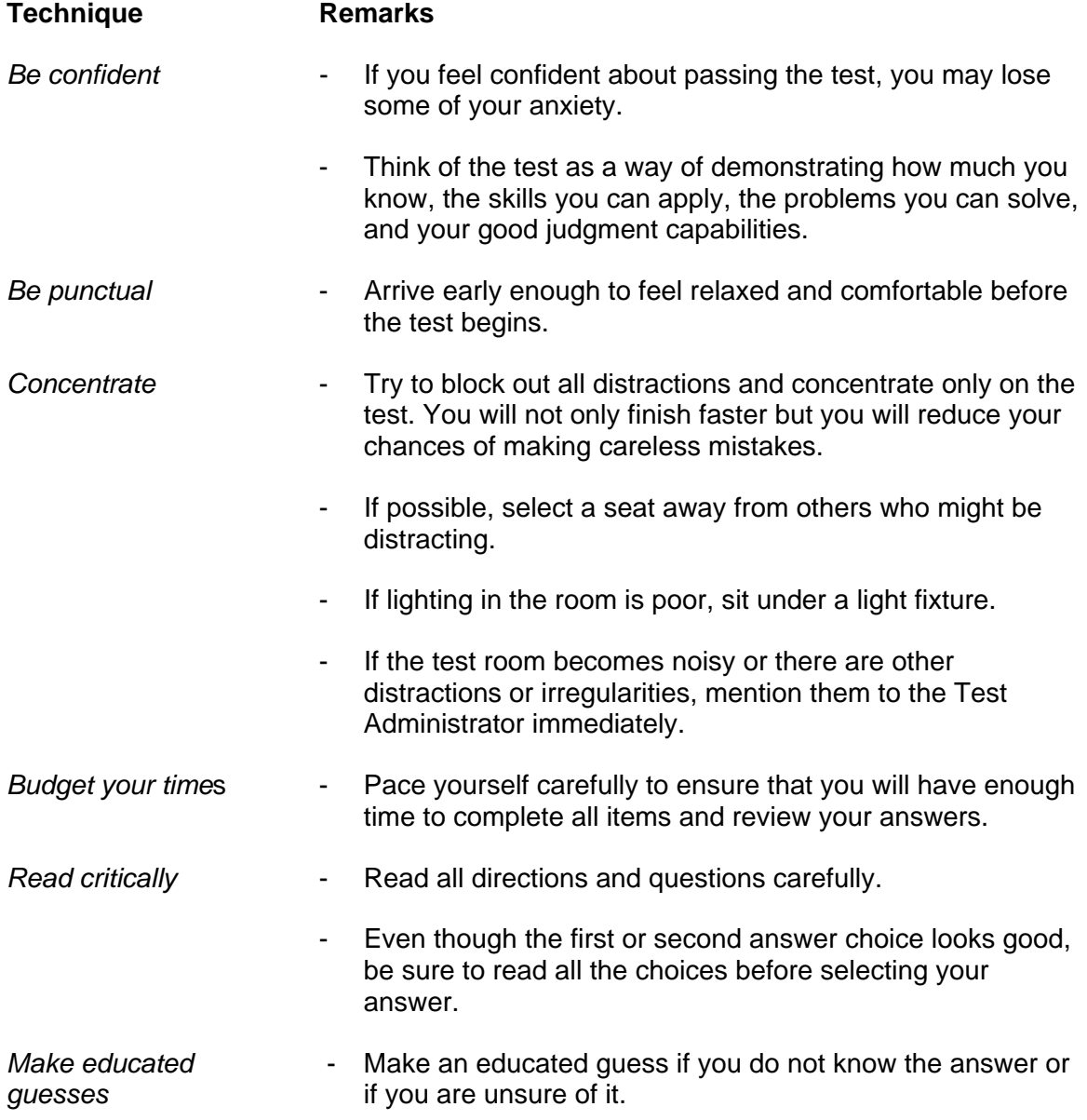

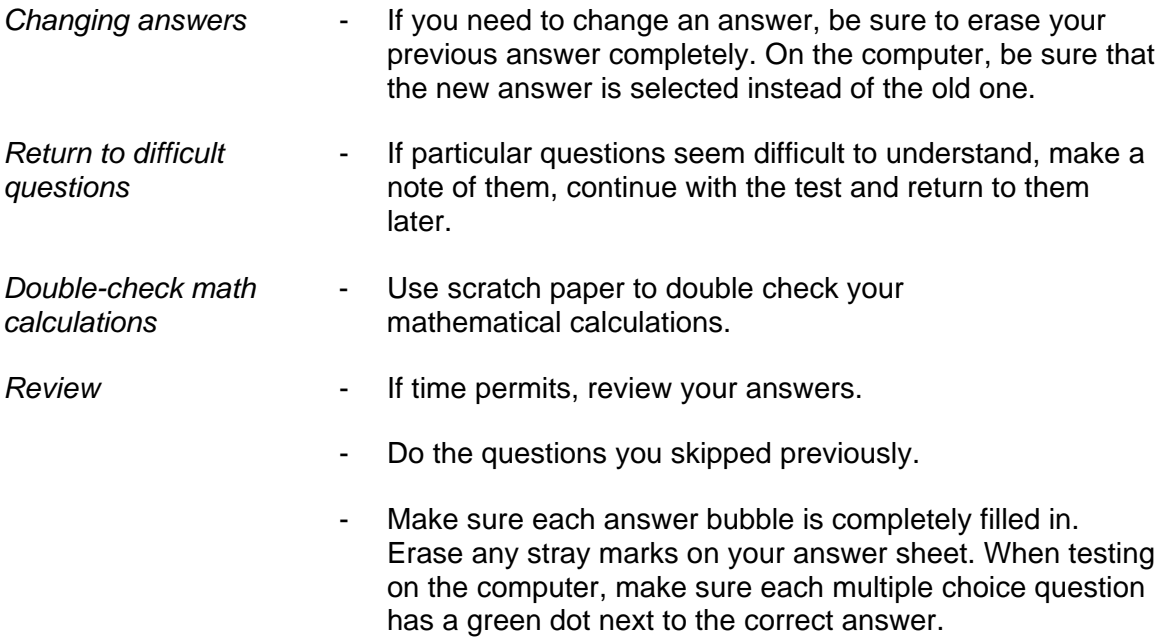

Remember the techniques described in this section are only suggestions. You should follow the test taking methods that work best for you.

# **Job Knowledge Categories and Study References**

Below are the major job knowledge areas (topics) covered on the **2672 Painter Test (SSID)** and the associated study references. Listed next to each knowledge category is the number of items on the exam that will measure that topic. You can use this information to guide your studying. Some exams also contain additional pretest items. Pretest items will appear just like all of the other items on your exam, but they will not affect your score. They are an essential part of ensuring the **2672 Painter Test (SSID)** remains relevant to successful performance of the job.

There are a total of 74 items on the **2672 Painter Test (SSID)** and the passing score is 70%.

## **A. Surface Preparation Procedures (15 items)**

Relates to the proper preparation of metallic surfaces to be painted or epoxied. Includes sanding (hand and using sandblasting equipment), filling holes and cracks, and masking off parts of equipment that are not to be painted.

References for Surface Preparation Procedures:

- SSPC Painting Manual, Volume 2, 2005 edition by Society for Protective Coatings (SSPC). Available at [www.SSPC.org](http://www.sspc.org/)
- $\checkmark$  Paint Contractors Manual by Dave Matis and Jobe H. Toole. Available at [www.Amazon.com](http://www.amazon.com/)

# **B. Applying Paint (15 items)**

Refers to proper procedures of applying paint to metallic surfaces to ensure high quality.

References for Standard Procedures:

- $\overline{\smash{\checkmark}}$  SSPC Painting Manual, Volume 2, 2005 edition by Society for Protective Coatings (SSPC). Available at [www.SSPC.org](http://www.sspc.org/)
- $\checkmark$  Paint Contractors Manual by Dave Matis and Jobe H. Toole. Available at [www.Amazon.com](http://www.amazon.com/)

# **C. Safety (15 items)**

Includes procedures necessary to the safe operation of painting tools and equipment, and to the maintenance of a safe work environment. In addition, this category refers to those procedures used to protect the health of the painter, equipment, materials and the environment within the painting area.

## References for Safety:

- $\checkmark$  Cal OSHA Title 8
	- i. Subchapter 4. Construction Safety Orders
	- ii. Subchapter 7. General Industry Safety Orders

iii. Title VIII, Article 105, §5096

Available at [www.dir.ca.gov](http://www.dir.ca.gov/)

- $\checkmark$  SCE Procedure DAS-007 "Abrasive Blasting & Painting"
- Graco Model Pro 3500sc Electrostatic Air Spray Gun http://wwwd.graco.com/Distributors/DLibrary.nsf/Files/307912/\$file/30791 2ac.pdf

## **D. Tools and Equipment (14 items)**

Refers to the function, maintenance and use of different tools in the work area.

References for Tools and Equipment:

- $\checkmark$  SSPC Painting Manual, Volume 2, 2005 edition by Society for Protective Coatings (SSPC). Available at [www.SSPC.org](http://www.sspc.org/)
- $\checkmark$  Paint Contractors Manual by Dave Matis and Jobe H. Toole. Available at [www.Amazon.com](http://www.amazon.com/)

## **E. Mixing of Materials (15 items)**

Relates to those procedures used to mix paint, epoxy and other materials prior to their application. Includes the knowledge of the composition of materials.

References for Materials:

- $\checkmark$  SSPC Painting Manual, Volume 2, 2005 edition by Society for Protective Coatings (SSPC). Available at [www.SSPC.org](http://www.sspc.org/)
- $\checkmark$  Paint Contractors Manual by Dave Matis and Jobe H. Toole. Available at [www.Amazon.com](http://www.amazon.com/)

# **Sample Questions**

The following sample questions should give you some idea of the form the test will take.

- 1. The vehicle used in enamels is usually
	- a) naphtha.
	- b) benzine.
	- c) varnish.
	- d) linseed oil.
- 2. Acrylic stucco paints are thinned with
	- a) toluene.
	- b) solvent.
	- c) MEK.
	- d) water.
- 3. Handrails and small pipes should be painted using a
	- a) paint mitten.
	- b) small brush.
	- c) small roller.
	- d) spray gun.
- 4. Metal surfaces should be thoroughly clean prior to coating because
	- a) less paint is required.
	- b) paint sticks to surface better.
	- c) color is better.
	- d) coating applies easier.

# **Sample Question Answers**

- 1. D
- 2. D
- 3. A 4. B

# **Study Guide Feedback**

Please use this page to notify us of any changes in policies, procedures, or materials affecting this guide. Once completed, return to:

Southern California Edison Human Resources - Performance Assessment Services G.O. 4, Ground Floor 8631 Rush St. Rosemead, CA 91770

# **Test Name: 2672 Painter Test (SSID)**

 $\overline{a}$ 

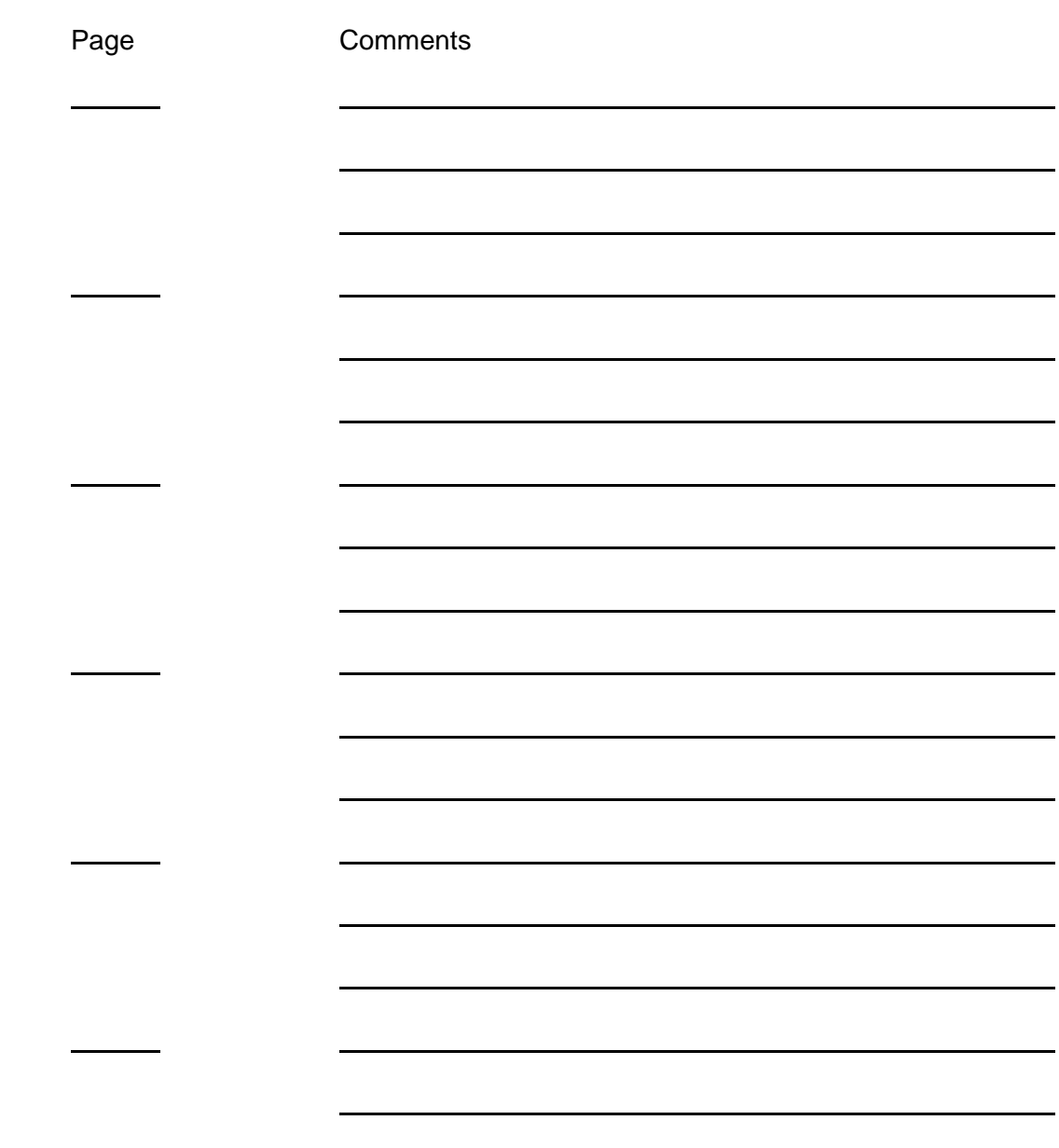